# **Alpha Online**

## How to run Alpha online with Zoom

It is so much easier to follow a conversation when you can see everyone. Though there are many video conferencing tools out there, we would recommend you or your Church create a paid [Zoom](https://zoom.us/pricing) account.

With zoom, everyone on the team and each guest can easily download the app on their computer, phone, or tablet and there is no cost for guests to do this.

#### **1-12 Participants**

- Create your meeting room this should remain the same for your entire Alpha
- Share the meeting details link, etc. with your team and guests, be sure to include the dates and times when you'll gather
- At the appropriate time share the video from the hosts screen
- At the conclusion of the video remain in your Zoom meeting for discussion just as you would in an Alpha group.

#### **75+ Participants**

• If your Alpha is over 75 people, using the breakout groups can be a bit tricky. We recommend either breaking your Alpha into multiple Zoom calls or having each group host their own call and following the instructions given above for 1-12 participants.

### To learn how to manage Zoom breakout groups click [here](https://support.zoom.us/hc/en-us/articles/206476313).

#### **12-75 Participants**

• Create your meeting room – this should remain the same for your entire Alpha

• Share the meeting details – link, etc. with your team and guests, be sure to include the dates and times when you'll gather.

• Utilize the breakout room function on Zoom to build your small groups – including hosts and helpers. \*\*This can be done in advance if team members and guests are invited to participate through Zoom. Otherwise you'll need to create the groups behind the scenes as people join the call.

• At the appropriate time share the video from the hosts screen for the entire group.

• At the conclusion of the video send everyone into the pre-assigned breakout groups to allow for group discussion as they would on an evening of Alpha.

• At the conclusion of discussion group members can opt to leave the breakout room and then leave the call. Just be sure you don't end the call before your groups finish their discussion.

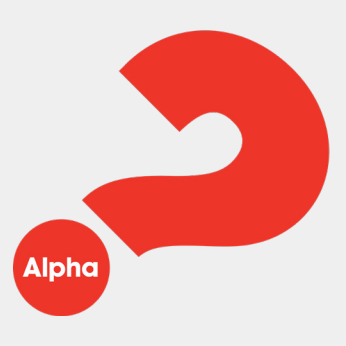